**CRN INFO** 

How to configure caller recognition and screen-pop for:

## SuperOffice-AllCRM

Contact replication method: None Screen pop method: AllCRM executable

## **Prerequisites**

AllCRM provides service and extra features for the SuperOffice integration. For more info see [this leaflet.](https://downloadcloudcti.blob.core.windows.net/files/Docs/SuperOffice%20CTI%20in%20combinatie%20met%20Cloud%20CTI.pdf) If you wish to use their service, please fill contact them using this webform on their site:<https://www.all-crm.nl/allcrm/Page.aspx?Url=4>

## Configuration steps

1) Start by clicking 'add recognition' in the Recognition Configuration Tool. From the list of applications, choose 'SuperOffice All-CRM', as shown below.

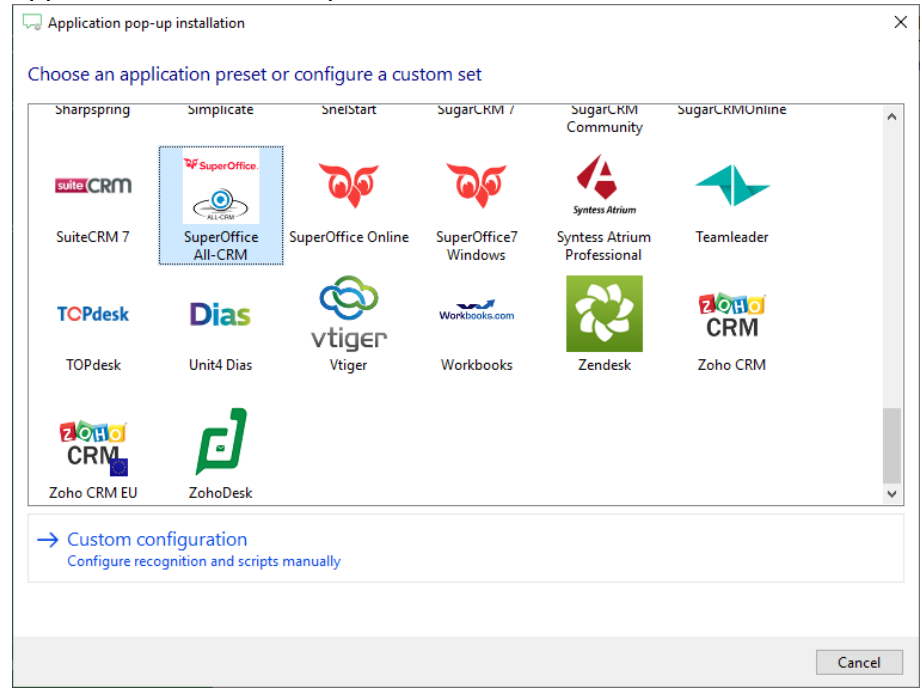

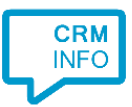

## 2) No configuration is required here. Click 'Next' to continue.

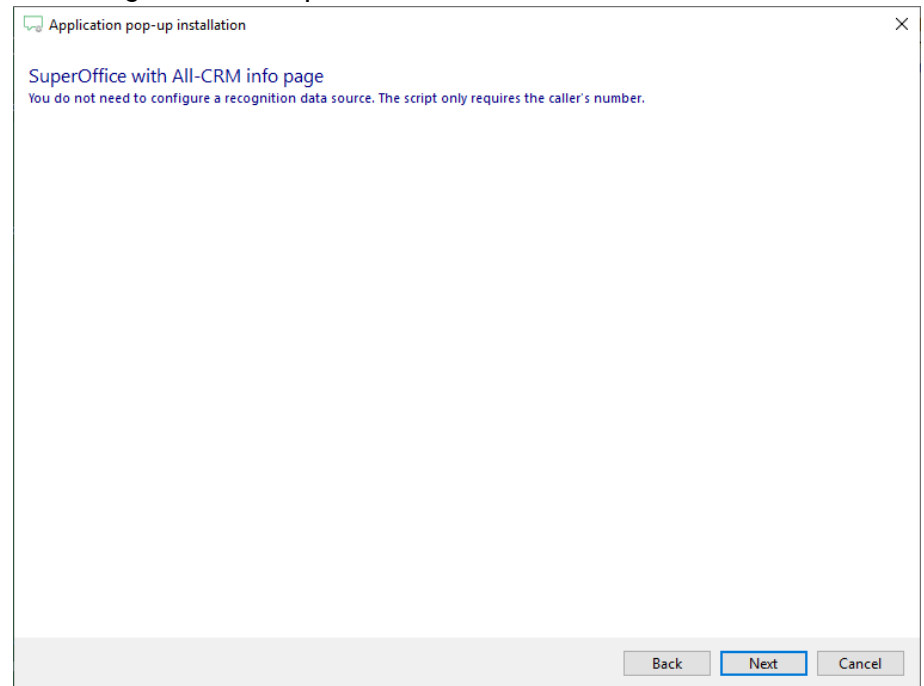

3) All the All-CRM script settings have been pre-configured. Here you can verify if they all apply for your situation, i.e. specifically check whether the path to the All-CRM executable is correct.

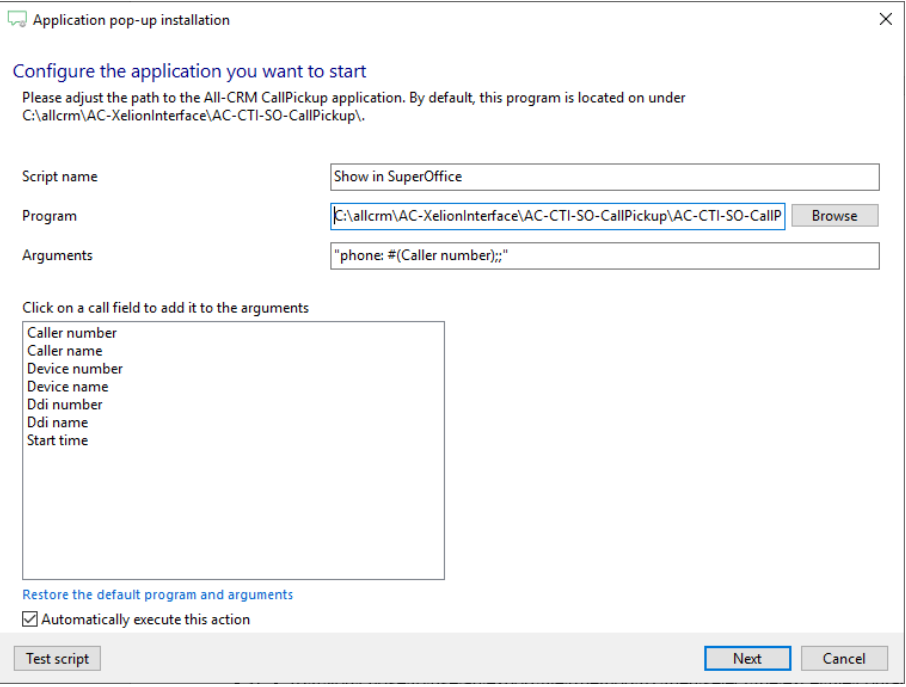

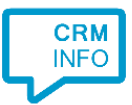

4) After you have configured the script you can configure additional scripts or click 'next' to continue.

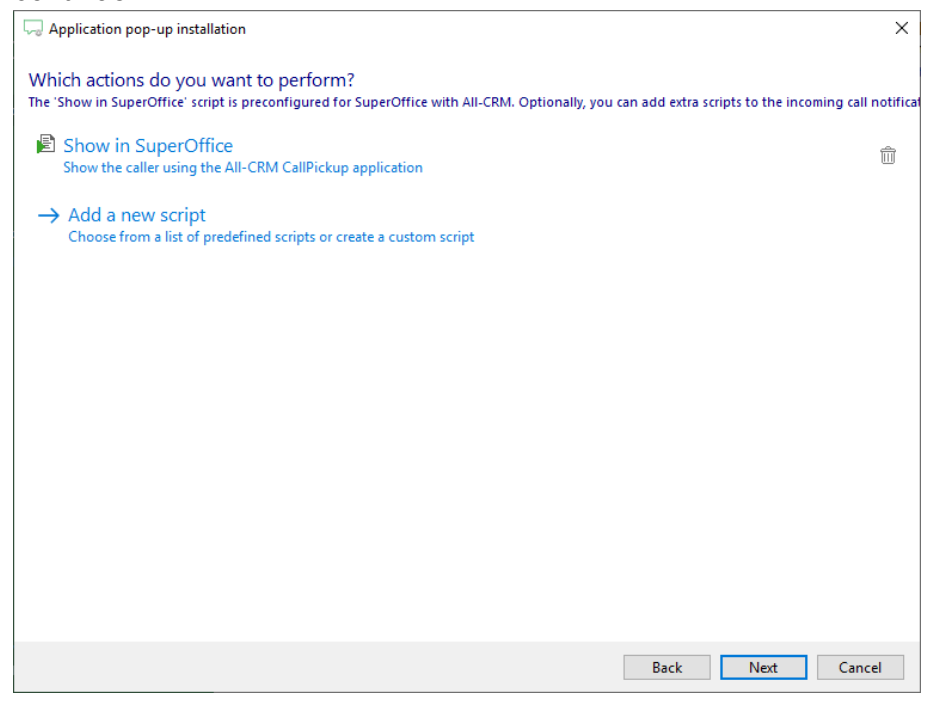

5) Check the configuration summary and click finish the integration with SuperOffice All-CRM

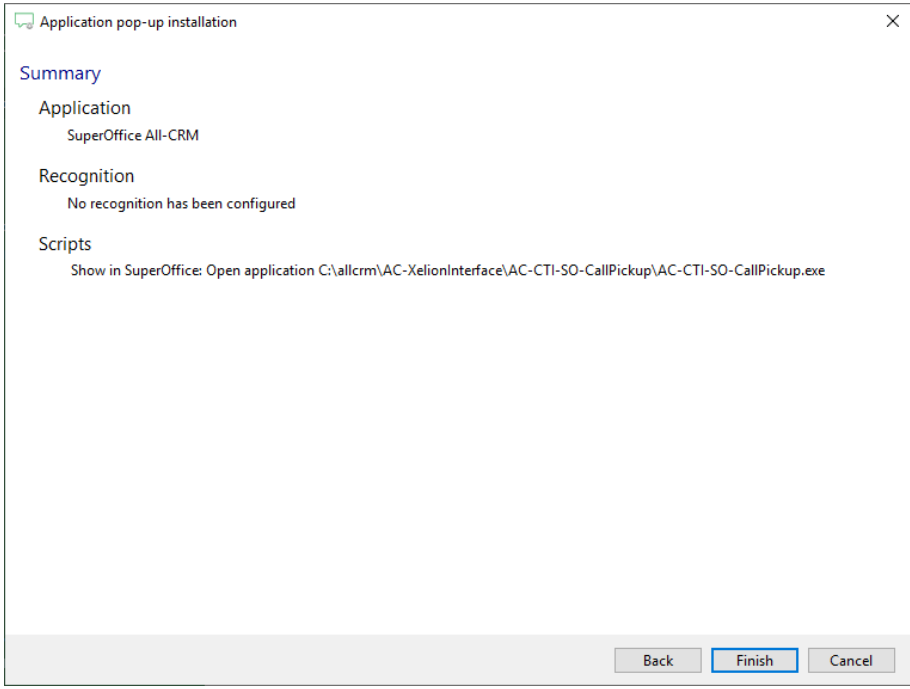